**AutoCAD Crack Incl Product Key [Mac/Win]**

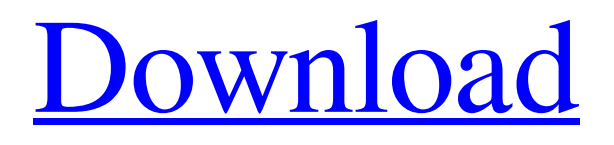

# **AutoCAD**

AutoCAD is the current version of AutoCAD LT, a 3D drafting program used for freehand sketching and design. The two applications were first marketed by Autodesk in 1992 for the Intel x86-based personal computer architecture. AutoCAD LT was a version of AutoCAD, but not an upgrade. The first version of AutoCAD LT was AutoCAD for Windows version 7, published in the first quarter of 1992. How to use AutoCAD? Before you start AutoCAD, you will need to have appropriate operating systems and computer programs installed. If you have not already installed the AutoCAD software or a version of AutoCAD LT for your platform, please refer to How to download AutoCAD for Windows. Before you start AutoCAD, you will need to have appropriate operating systems and computer programs installed. If you have not already installed the AutoCAD software or a version of AutoCAD LT for your platform, please refer to How to download AutoCAD for Windows. AutoCAD offers a 3D viewport. When you open the View toolbar, the first tab displays the viewport. The default viewport is rectangular, with the current drawing selected. You can also create and save a custom viewport to show objects in the drawing space. When you create or edit a model, AutoCAD uses the viewport to display the geometric objects that make up the model. To move around the drawing space, the user moves a selected object within the viewport. A model in a drawing environment is called a drawing object or a drawing element. Each object or element is associated with an object or element template. When the drawing elements are added, they are placed at the places specified in the object or element template. You can create and edit a model, a drawing element, or both. As you make changes, the drawings are updated automatically. How to use AutoCAD? Autodesk Software gives users the option of choosing among three interfaces: the Classic interface, the New Interface, and the Workgroup. You can choose which interface to use by clicking the Interface button on the task bar. You can also change the interface that is used by changing the interface mode, which appears on the status bar, to either Classic, New, or Workgroup. The Classic interface, which is the default interface, is designed to meet the needs of

## **AutoCAD Crack+ Free Download [Latest-2022]**

,##0") Is there any way to hide all these columns and change the data tab name to "Data" so I can simply click "Data" and open the report? I don't want the user to see all this hidden columns. A: In PowerBI Desktop, just double click on your report to open in the viewer window. Click on the little gear in the top right corner to open the menu. In the menu that opens up, a1d647c40b

## **AutoCAD Latest**

Then right click on "desk" folder and select "Run as administrator" If you have set "regedit" to run as "Local System" Then you need to move "desk" folder to where it is downloaded. (Usually it is your desktop) To do that Right click on "desk" and select "properties" Now click on the "folder" tab and move the "desk" folder to where it is downloaded. Note: At this step you have only to verify the name of the folder and not the path of that folder. After you have moved the folder to the desired location then you need to change the settings "regedit" How to use the Hotkeys Hotkeys are key combinations (Ctrl, Alt, Windows, F1, etc.) that can be assigned to perform specific functions with certain keystrokes. To assign a key combination, right click on your desktop and choose "New shortcut" In the new window that appears, you should search for a key combination that best fits your needs Right click on the corresponding key combination and choose "Properties" Go to the "Shortcut" tab To add a key combination press and hold the assigned combination and type in the textbox "Ctrl+D" To add a combination of keyboard keys, press and hold the "Alt" key and then type in the textbox "Ctrl+D" To add a combination of keys, press and hold the assigned combination and type in the textbox "Ctrl+D" After you have added all the key combinations, the key combos are listed in the "Shortcut" tab of the properties window Hit the "OK" button to assign the key combinations Also, Copy the key combination and paste them into your favorite text editor (you can use Notepad). And then you need to save it with the.reg extension Then double-click it to make it run. Copy the key combination and paste them into your favorite text editor (you can use Notepad). And then you need to save it with the.reg extension. Then double-click it to make it run. Copy the key combination and paste them into your favorite text editor (you

## **What's New In AutoCAD?**

Smart Mapping: Stay organized and keep up with even the most complicated designs. Map without losing track of which coordinates reference which part of the drawing. (video: 1:15 min.) Commandline utilities: Select, cut, and paste the text you need in a snap. Cut and paste individual words or entire sentences Edit text with an alternative cursor Bring your drawings in-line with your files and drawings. Fix the same file structure in CAD files, AutoCAD drawings, and presentations Set up your drawing files for smooth editing. Generate a drawing package with all your files in one ZIP file You can even install the complete product and begin your day with the commands you know and love. AutoCAD's new Integrated Development Environment (IDE) is more powerful than ever. With AutoCAD 2023, you can build the world's best-looking drawings, open them in a few clicks, work on multiple drawing files, and publish your designs online or to your iPhone or iPad. You can also open drawings in Photoshop® and bring your graphics directly into AutoCAD. World-Class Design Master the features and capabilities of AutoCAD 2023 and create the best-looking drawings. AutoCAD's new, highly visual interface offers many new commands that speed up your workflow. With these tools and commands, you can start designing faster and with less effort. \* CAD symbol library: Organize your symbols in the new Symbol Library. Quickly place, sort, and rename your symbols so they're always at your fingertips. Quickly place, sort, and rename your symbols so they're always at your fingertips. Draw, edit, and move symbols as a group Organize your symbols in the new Symbol Library. Quickly place, sort, and rename your symbols so they're always at your fingertips. Draw, edit, and move symbols as a group Create drawings for any situation with Flexible Dimensions and Tag. Capture the best looking with added control over linetypes, viewports, and transparency. New transparency enhancements and control over linetypes and viewports New transparency enhancements and control over linetypes and viewports Much more control over transparency and linetypes Unified BOM: Stay on top of your projects and prepare your drawings for manufacturing with a new

# **System Requirements For AutoCAD:**

Game: Release Date: Platforms: \*2 versions Open Beta Test iOS Open Beta Test | iTunes Android Open Beta Test \*0.5.5a04 Open Beta Test \*0.5.5 Open Beta Test \*0.5.5a3 Open Beta Test \*0

Related links: